# **COMMAND LINE (WINDOWS, MAC, LINUX)**

As mentioned earlier, you *can* use command line interfaces to create serial connections. The major limiting factor is the lack of connection options. Most of the programs we've discussed so far have a slew of options that you can tweak for your specific connection, whereas the command line method is more of a quick and dirty way of connecting to your device in a pinch. Here's how to accomplish this on the three major operating systems.

### **Terminal and Screen (Mac, Linux)**

#### **Mac**

Open Terminal. See the [Connecting to Your Device](https://learn.sparkfun.com/tutorials/terminal-basics/connecting-to-your-device) section for directions.

Now type ls /dev/tty.\* to see all available ports.

You can now use the screen command to to establish a simple serial connection.

Type screen <port\_name> <br/>stand\_rate> to create a connection.

joelimac:~ joel.bartlett\$ ls /dev/tty.\* /dev/tty.Bluetooth-Modem /dev/tty.iMedia-C185-RNI-SPP /dev/tty.Bluetooth-PDA-Sync /dev/tty.usbserial-A6007w0D /dev/tty.RN52-053D-SPPDev joelimac:~ joel.bartlett\$ screen /dev/tty.usbserial-A6007w0D 9600 The terminal will go blank with just a cursor. You are now connected to that port! To disconnect, type control-a followed by control-\. The screen will then ask if you are sure you want to disconnect.

There are other options you can control from screen; however it is recommended that you only use this method if you are comfortable with the command line. Type man screen for a full list of options and commands.

### **Linux**

The screen command can also be used in Linux. There are only a few variations from the Mac instructions.

If you do not have screen installed, get it with sudo apt-get install screen.

Making a connection is the same as Mac.

To disconnect, type control-a then shift-k.

That's all there is to it.

#### **MS-DOS Prompt (Windows)**

The fastest way to get to the command line in Windows is to click on the start menu, type cmd into the search field, and press Enter.

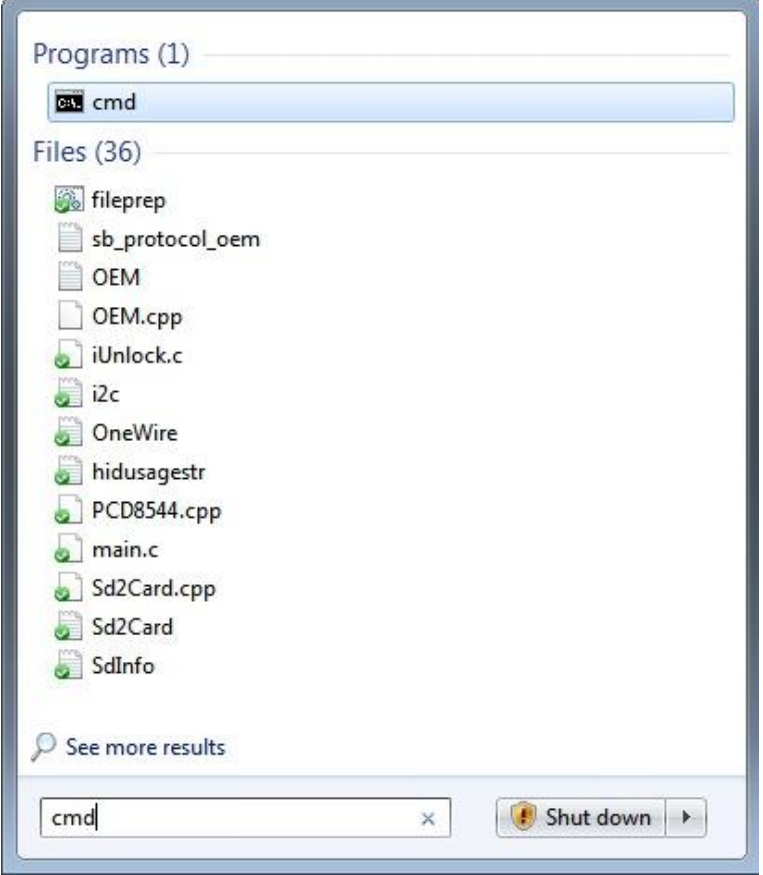

This will open up a blank MS-DOS command line prompt.

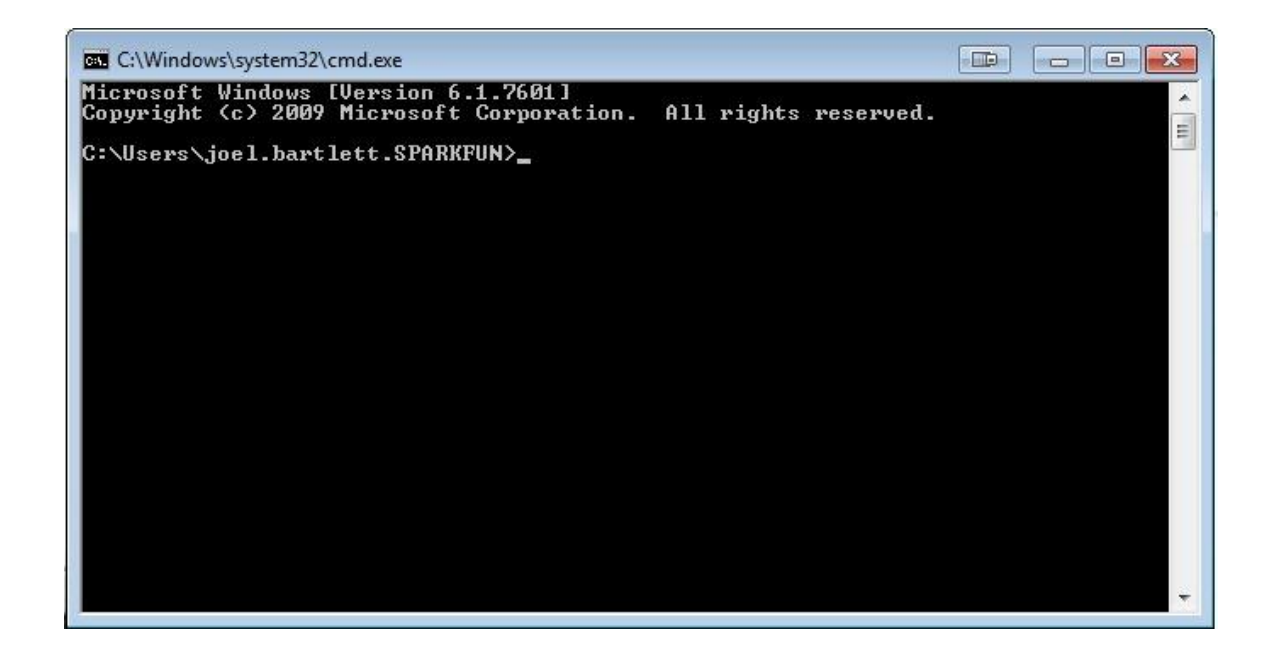

To be able to issue Serial commands, you must first enter PowerShell.

Type powershell to get into PowerShell command mode.

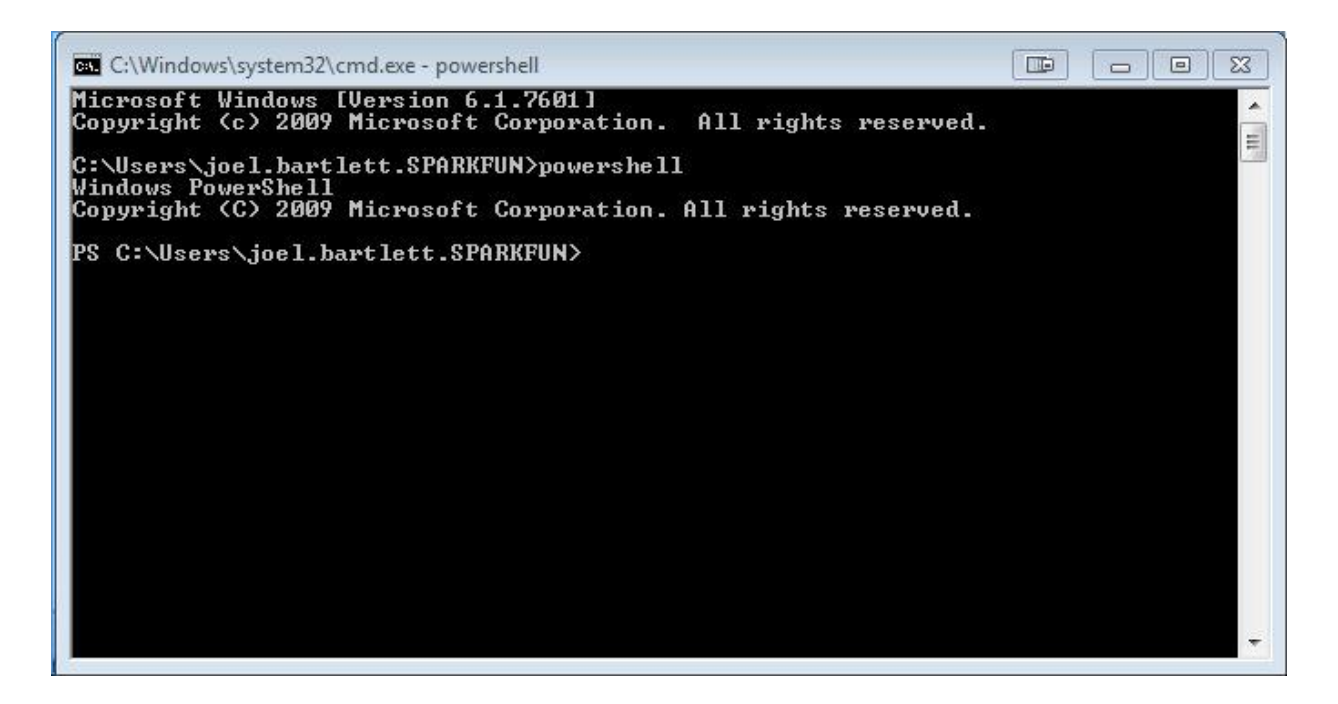

To see a list of all the available COM ports, type

## COPY CODE

[System.IO.Ports.SerialPort]::getportnames()

You should now see something like this.

PS C:\Users\joel.bartlett.SPARKFUN> [System.IO.Ports.SerialPort]::getportnames() COM1 :0M2

Now create an instance of the port you want with this command

COPY CODE

\$port= new-Object System.IO.Ports.SerialPort COM#,Buadrate,None,8,one

With that, you can now connect to and send data to or from that COM port.

COPY CODE

\$port.open()

\$port.WriteLine("some string")

\$port.ReadLine()

\$port.Close()

Again, this method of serial communication is only recommended for advanced command line users.

Source: https://learn.sparkfun.com/tutorials/terminal-basics/command-linewindows-mac-linux